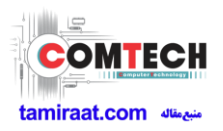

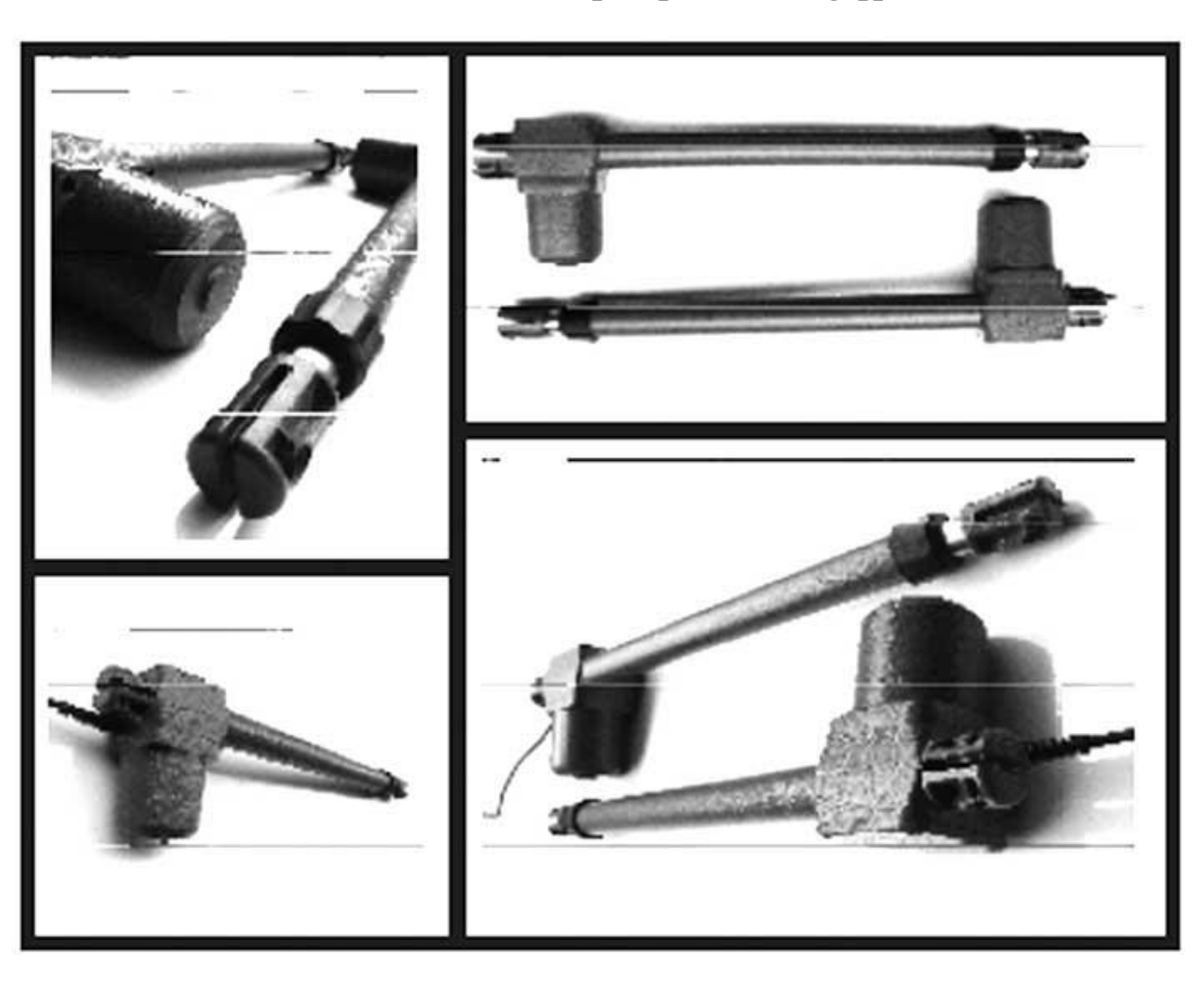

# **روش نصب جک درب اتوماتیک** 600 400 ROSE

موارد استفاده از بازوی محرک

- بازوی محرک منحصرا برای باز و بسته کردن درب ها طراحی شده است، لذا هرگونه استفاده دیگر از آن ها مجاز نبوده و سازنده هیچگونه مسئولیتی در قبال صدمه های ناشی از استفاده نادرست را نمی پذیرد و همچنین تمامی خطرات ناشی از استفاده نادرست بعهده خریدار بوده و موجب باطل شدن ضمانت محصول می گردد.
	- از سیستم بازوی محرک فقط در صورت اطمینان از سالم بودن محصول استفاده شود و همیشه از روش های استاندارد ایمنی، پیروی نموده و مطابق دستورالعمل های موجود در دفترچه عمل گردد.
		- هرگونه عیبی را که باعث اختالل در ایمنی وسیله می شود به سرعت برطرف نمایید. لوالهای لنگه های در باید کامال روان و بدون زنگ زدگی بوده و در شرایط مکانیکی قابل قبول باشند.
			- جک دربازکن را باید فقط برای باز و بسته کردن درهای یک لنگه و دو لنگه استفاده نمود.

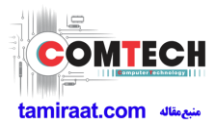

مراحل نصب

.1 موقعیت قرار گرفتن بازوهای جک را قبل از جوش کاری کامال بررسی کرده که مانعی برای باز و بسته شدن و حتی قرار دادن اتصاالت وجود نداشته باشد.

a. در زمان جوشکاری انتهای درب، بازو را بر روی یراق آالت گذارده و خالص می کنیم، سپس کل لوله متحرک استیل را به سمت داخل هدایت کرده و درب را تا جایی که می خواهیم باز می کنیم و جک را به روی درب با یراق سرجک تراز کرده و جوشکاری را به اتمام می رسانیم.

b. اگر سرجک، روی ورق-یراق آالت فرم دار استفاده شده باید نصب گردد، حتما باید شاسی کشی گردد و بعد جک نصب شود. در غیر این صورت گزینه فشار نهایی را غیرفعال کنید.

c. باید در نظر داشت برای تمامی درب ها وجود استپ الزامی می باشد.

d. در درب هایی که رو به بیرون باز می شود نصب استپ برای باز شدن الزامی است.

- .2 جعبه را در محل قابل رویت برای عموم نصب نکنید و حتی االمکان در محلی قرار دهید تا در هنگام باز شدن در مانعی برای دست رسی به مدار فرمان وجود نداشته باشد.
	- .3 بازوی محرک باید در وضعیت کامال افقی نصب شود و موتور در باال قرار گیرد مانند شکل.

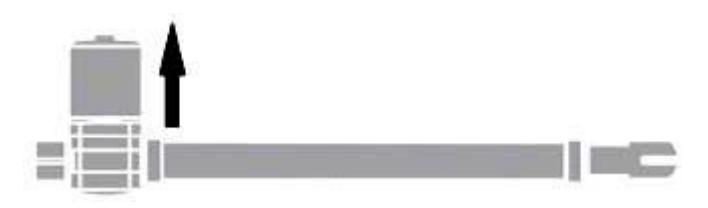

- ۴. بخش کنترل دستگاه (مدار فرمان) و سیم های ورودی و خروجی را بعد از جوش کاری نصب نمایید.
- .5 مطمئن شوید که تمام سیم و کابل های بازوی محرک بدون اتصالی و از مسیر مناسب عبور داده شود.
- .6 به دلیل وجود فشار قابل مالحظه در هنگام حرکت بازوی محرک به چهارچوب درب و اتصاالت سرجک و ته جک اطمینان حاصل کرده که این اتصاالت به خوبی در جای خود نصب شده باشند. بعد از اتمام جوش کاری اقدام به قرار دادن بازوهای جک در محل خود نمایید.

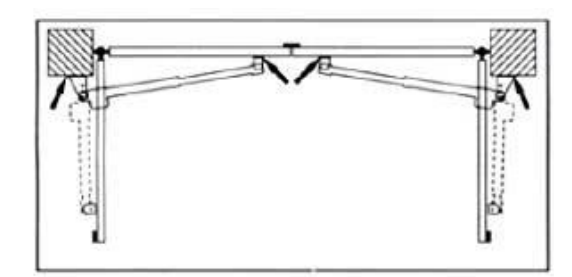

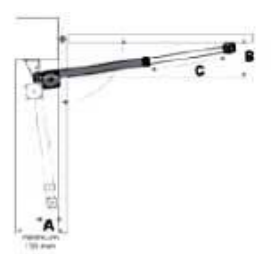

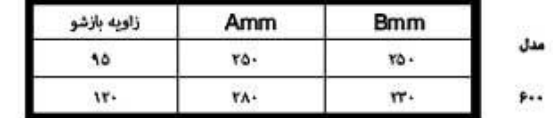

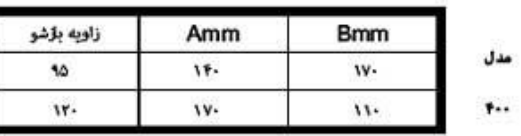

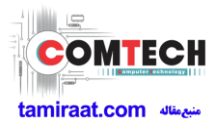

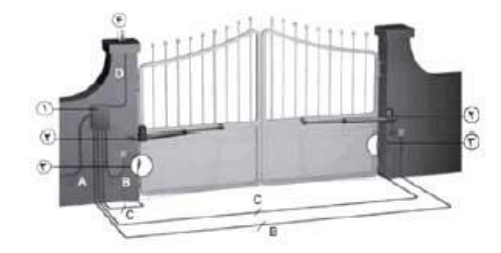

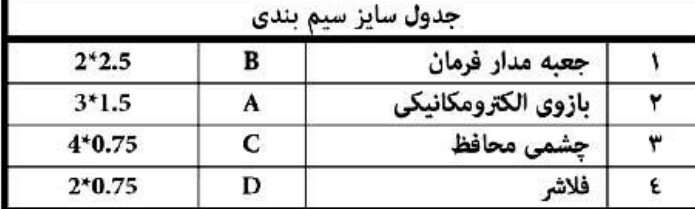

# برد کنترل ROSE

این محصول نوآورانه تضمین ایمنی و قابلیت اطمینان برای اتوماسیون درب های لنگه ای است. طراحی ROSE ایجاد یک محصول است که سازگار با با تمام نیازهاست، نتیجه به دست آوردن یک واحد کنترل فوق العاده و همه کاره است که نصب آسان و صحیح را ممکن می سازد.

### ویژگی ها:

- هر بازو مجهز به موتور تک فاز ولتاژ کاری 222 ولت متناوب موتور تکفاز متناوب حداکثر وات مصرفی 222 وات
	- دارای ترمینال کلید فشاری با عملکردی معادل ریموت کنترل
		- ورودی برای فتوسل
		- دارای خروجی جهت قفل برقی

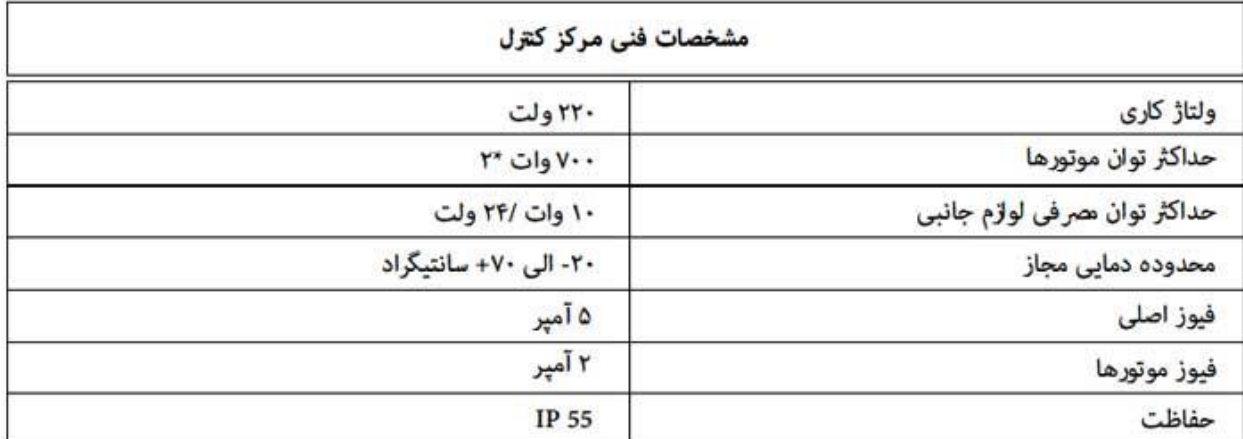

#### متعلقات

- .1 باکس اصلی کنترل 1 عدد
	- .2 بازوی چپ 1 عدد
	- .3 بازوی راست 1 عدد
		- .4 فالشر 1 عدد
	- .5 فتوسل یک جفت

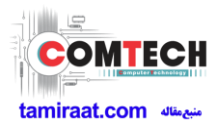

- .6 ریموت 2 عدد
- .2 گلند 2 عدد
- .8 نوار آب بندی 1 عدد
- .9 یراق آالت جوشکاری 2 دست
	- .12 پین و خار 4 عدد

## نصب و راه اندازی

حین سیم بندی واحد کنترل، فتوسل و لوازم جانبی از قطع بودن ارتباط با ولتاژ ورودی 222 ولت مطمئن شوید.

#### منبع تغذیه

مرکز کنترل توسط ولتاژ متناوب 222 ولت، 52 الی 62 هرتز تغذیه می شود. کابل تغذیه را مطابق شکل به ترمینال های ورودی ولتاژ وصل نمایید. استفاده از یک فیوز مینیاتوری بین برق شهر و ترمینال های تغذیه برد پیشنهاد می شود.

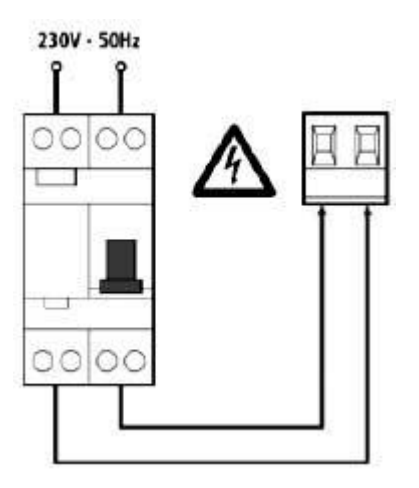

## موتورها

واحد کنترل را می توان برای کنترل یک یا دو بازو مورد استفاده قرار داد. در صورتی که از دو بازو استفاده شود:

حین عملیات باز شدن ابتدا بازوی متصل به 1M شروع به باز شدن می کند بعد از سپری شدن تاخیر بین دو لنگه که توسط od قابل تنظیم است بازوی 2M باز شدن را آغاز می کند.

حین عملیات بسته شدن ابتدا بازوی متصل به 2M شروع به بسته شدن می کند بعد از سپری شدن تاخیر بین دو لنگه که توسط cd قابل تنظیم است.

بازوی 1M بسته شدن را آغاز می کند.

تاخیر بین دو لنگه حین عملیات باز شدن که توسط od تنظیم می شود به منظور جلوگیری از برخورد دو لنگه حین باز شدن با یکدیگر است.

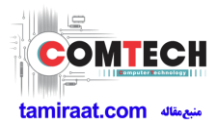

تاخیر بین دو لنگه حین عملیات بسته شدن که توسط cd تنظیم می شود به منظور جلوگیری از برخورد دو لنگه حین بسته شدن با یکدیگر است.

چنانچه درب تک لنگه باشد تنها از یک بازو استفاده می شود که در این حالت باید با دکمه A بر روی گزینه 1d ذخیره کرد.

## فتوسل

واحد کنترل دارای خروجی 22 ولت مستقیم برای تغذیه فتوسل ها می باشدکه توسط یک فیوز الکترونیکی در برابر اضافه جریان محافظت شده و توسط کنتاکت نرمال بسته، تست تشخیص مانع را قبل از باز یا بستن درب انجام می دهد.

- در صورت خراب شدن چشمی )فتوسل(، با فشردن ده ثانیه دکمه ریموت لرن شده به کانال A، چشمی یکبار از مدار خارج می گردد تا درب بسته یا باز گردد.
- فتوسل تنها حین باز شدن درب غیرفعال است. مانع در دید فتوسل حین باز شدن درب، نادیده گرفته و درب به باز شدن ادامه می دهد. وجود مانع در دید فتوسل حین بسته شدن درب، ابتدا موجب توقف بسته شدن درب شده در ادامه درب به صورت کامل باز می شود. صرف نظر از نصب فتوسل، دیده شدن مانع حین زمان انتظار زمان مورد نیاز بسته شدن خودکار را تجدید می کند. (زمان انتظار بعد از آخرین رفع مانع در نظر گرفته می شود).

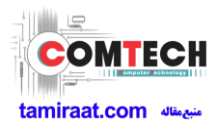

نقشه سیم کشی مدار برد

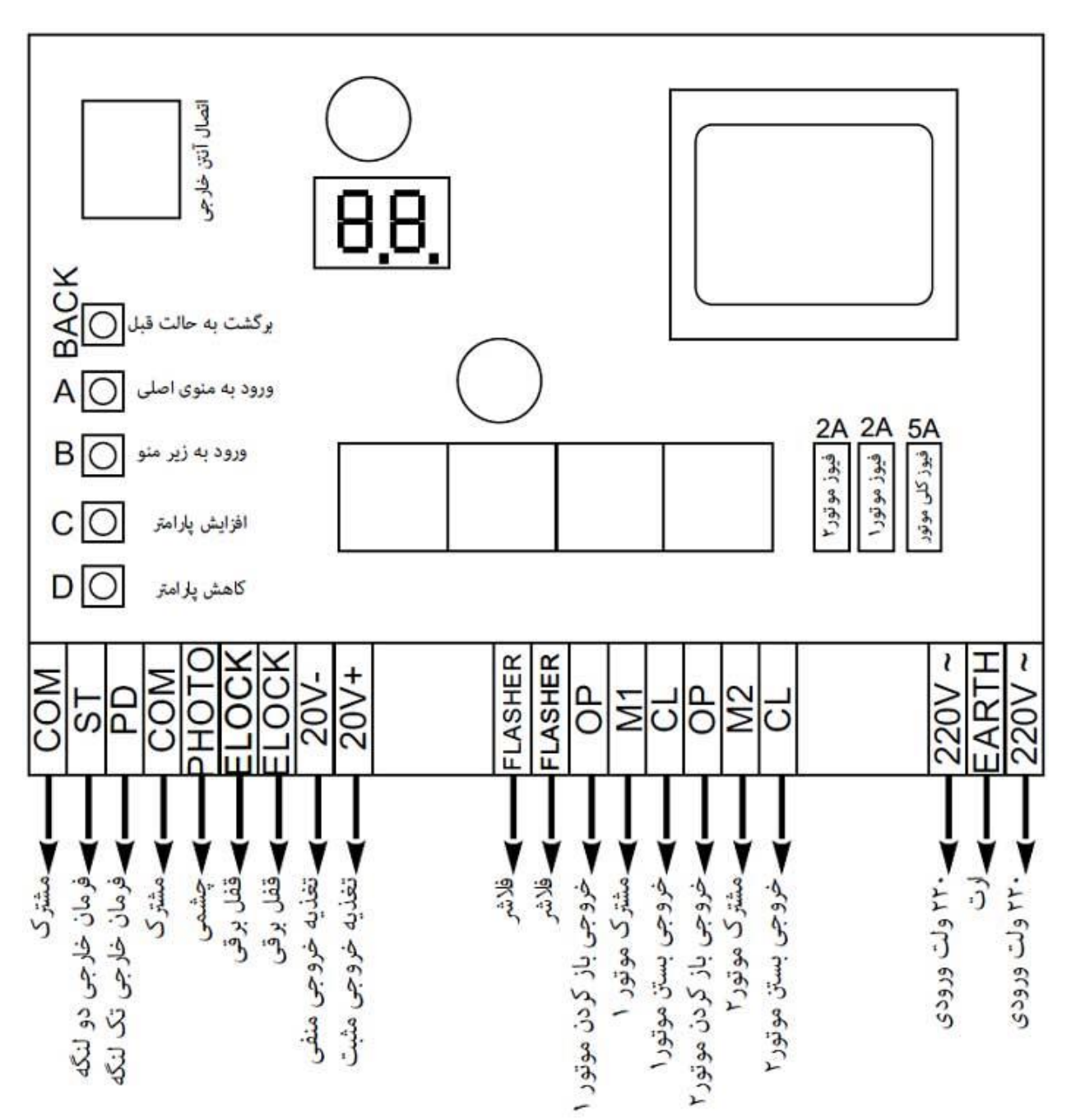

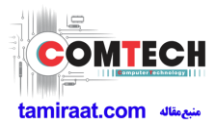

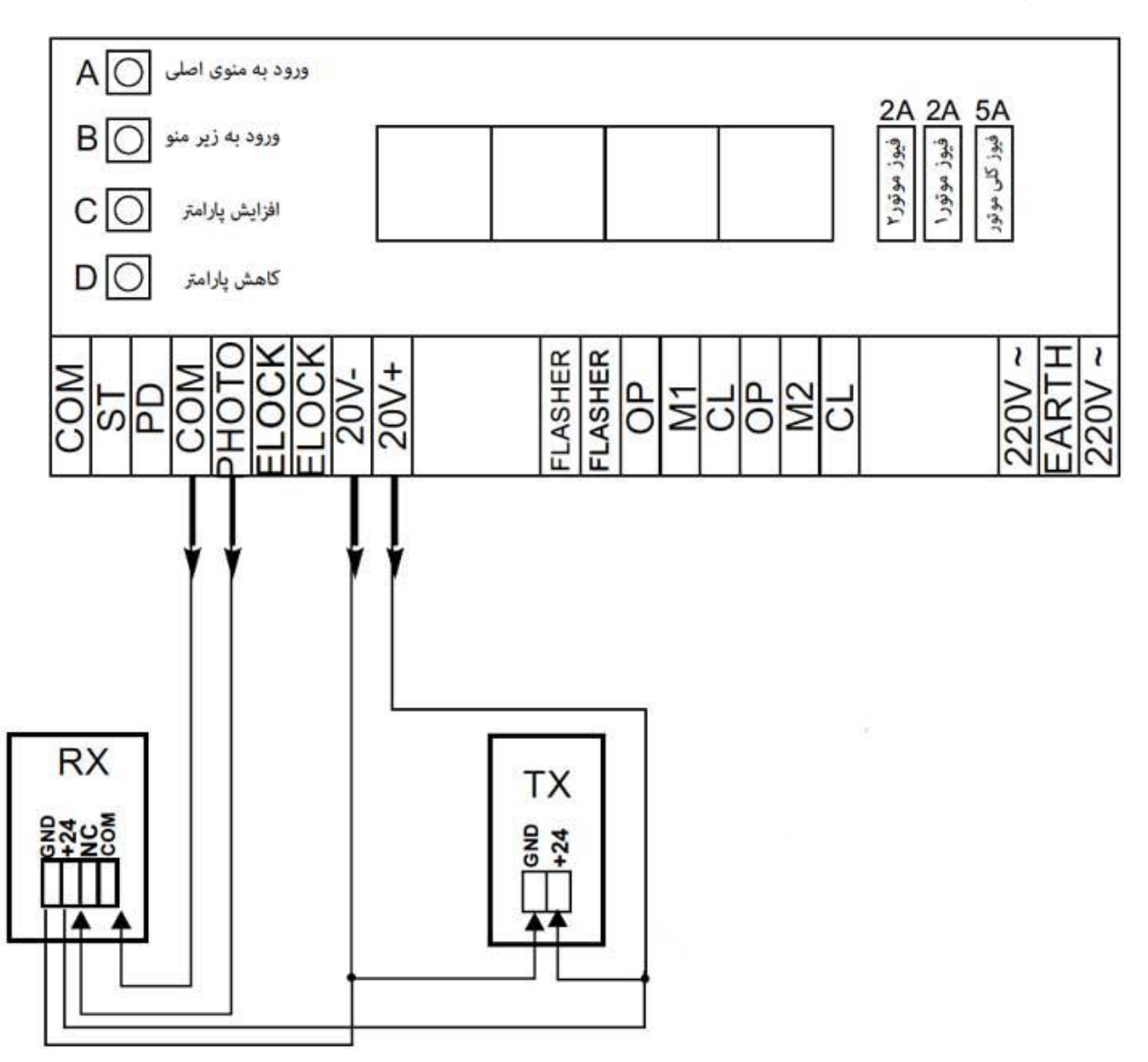

نقشه سیم بندی فتوسل

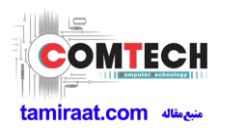

جدول پیغام های سیستم

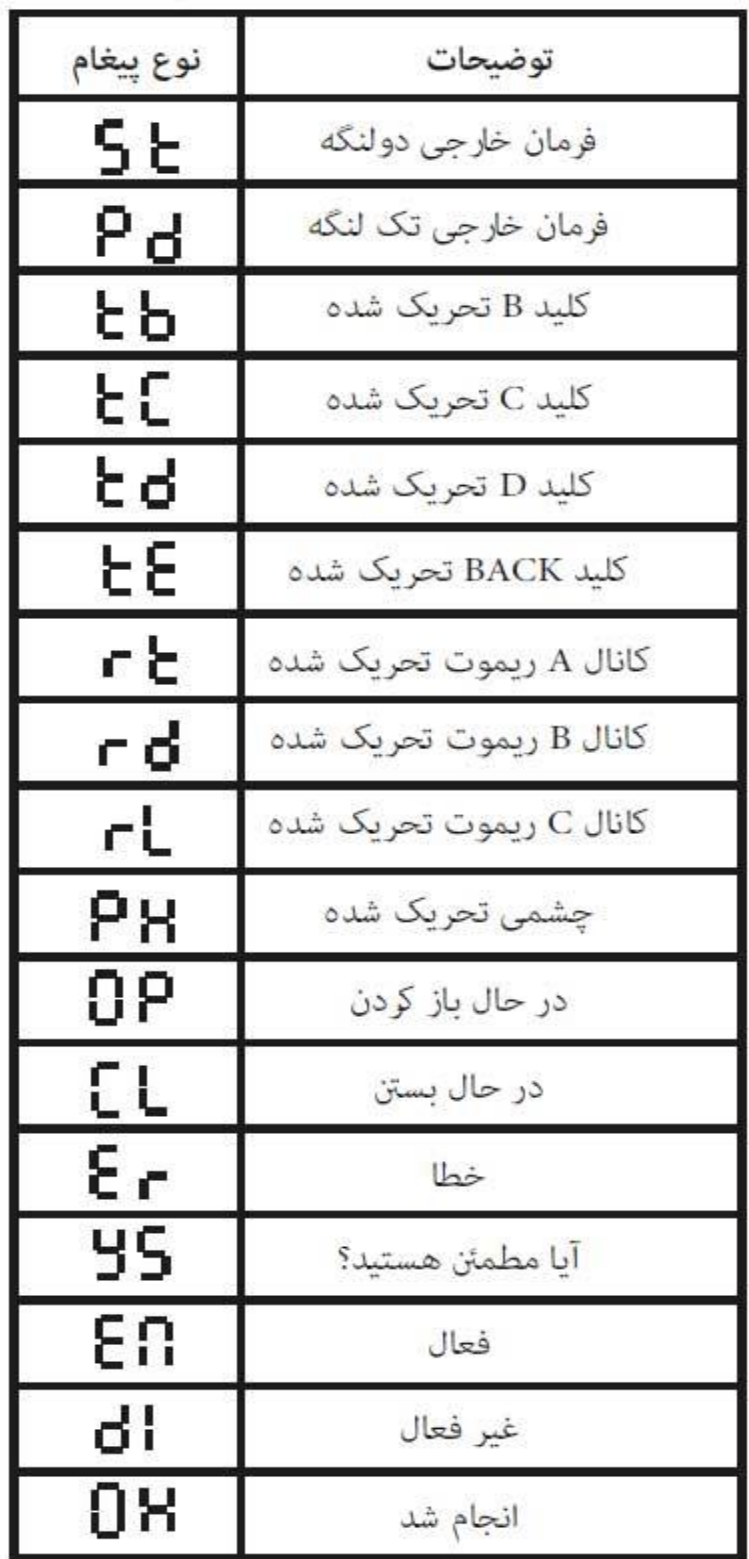

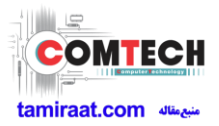

# ریموت کنترل:

ریموت کنترل قابل استفاده برای این برد بر مبنای فرکانس 433MHZ می باشد. شایان ذکر است تعداد حافظه جهت لرن کردن ریموت 36 عدد می باشد و قابلیت کار با ریموت های کد لرنینگ و هاپینگ کد را دارا می باشد.

## حالت دو درب:

دکمه A را 2 بار فشرده بر روی صفحه نمایش RA نشان داده می شود. دکمه B را فشار داده روی صفحه نمایش گزینه LN نشان داده می شود، سپس دکمه C را فشار داده روی صفحه گزینه LA نشان داده می شود. سپس یک بار دیگر C را زده صفحه نمایش شروع به چرخش می کند. بالفاصله دکمه ریموت را نگه داشته تا روی صفحه OH نشان داده شود.

بعد از نشان دادن OH ریموت لرن شده است و با دکمه A از منو خارج شوید.

## حالت تک درب:

برای ست کردن ریموت در حالت تک لنگه باید دکمه A را 2 بار فشرده تا گزینه RA روی صفحه نشان داده شود. سپس دکمه B را فشرده تا گزینه LN نشان داده شود. سپس دکمه C را زده گزینه LA و بعد دکمه B را بزنید. گزینه LB نشان داده می شود سپس دکمه C را فشار داده، صفحه نمایش شروع به چرخش می کند بالفاصله دکمه خام ریموت را نگه داشته تا گزینه OH روی صفحه نشان داده شود بعد از این حالت دکمه به صورت تک لنگه لرن شده است.

نکته: برای کارکرد دکمه در خالت تک لنگه حتما باید گزینه pd در منوی PR فعال شده باشد.

## پاک کردن ریموت:

برای پاک کردن ریموت ها باید دکمه A را 2 بار فشار داده تا گزینه RA نشان داده شود سپس دکمه B را زده تا گزینه LN و دوباره دکمه B را زده تا گزینه ER نشان داده شود. سپس دکمه C را فشرده تا گزینه YS نشان داده شود و دوباره دکمه C را بزنید. صفحه با نشان دادن گزینه ER به صورت چشمک زن شروع به پاک کردن ریموت ها می کند.

### برنامه ریزی اتوماتیک:

الزم است بدانیم قبل از تنظیمات، برد را باید به تنظیمات کارخانه برگردانیم.

## بازگردانی به تنظیمات اولیه کارخانه:

این برد به شکلی طراحی شده است که بتوان برای درب های تک لنگه مورد استفاده قرار گیرد. جهت راه اندازی در حالت های تک لنگه و دو لنگه به روش های زیر عمل کنید. الزم به ذکر است راه اندازی مجدد هر حالت باعث بازگردانی تمامی مقادیر برد کنترل می شود.

#### دو لنگه:

دکمه A را فشرده بر روی صفحه df به نمایش در می آید. سپس دکمه B را فشرده بر روی صفحه 2d به نمایش در می آید. سپس دکمه c را فشرده عبارت SA چندبار چشمک می زند و ذخیره می گردد.

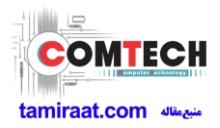

تک لنگه:

دکمه A را فشرده بر روی صفحه df به نمایش در می آید. سپس دکمه B را فشرده بر روی صفحه 2d و سپس دکمه B را می زنیم تا 1d به نمایش درآید. سپس دکمه C را فشرده عبارت SA چندبار چشمک می زند و ذخیره می گردد.

برای شروع به برنامه ریزی اتوماتیک الزم است با زدن دکمه A به گزینه AS رسیده سپس دکمه B را بزنیم.

حالت دو لنگه

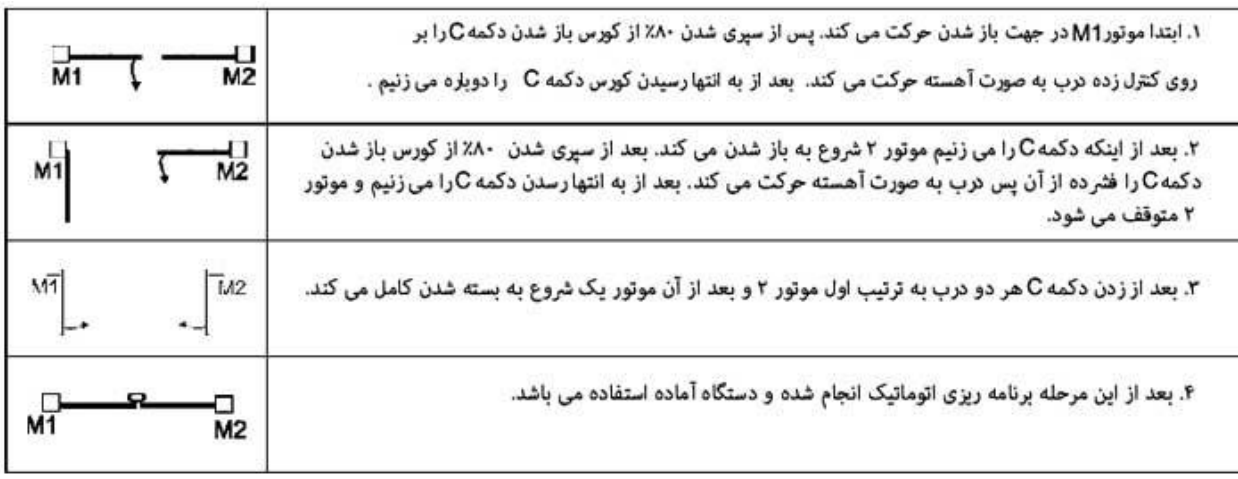

حالت تک لنگه

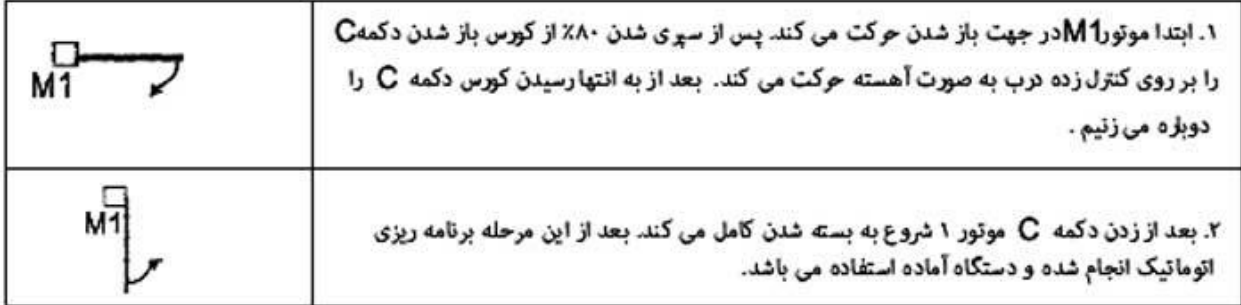

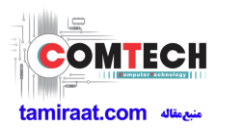

طریقه ورود به منوی پارامترها و مشخصات پارامترها:

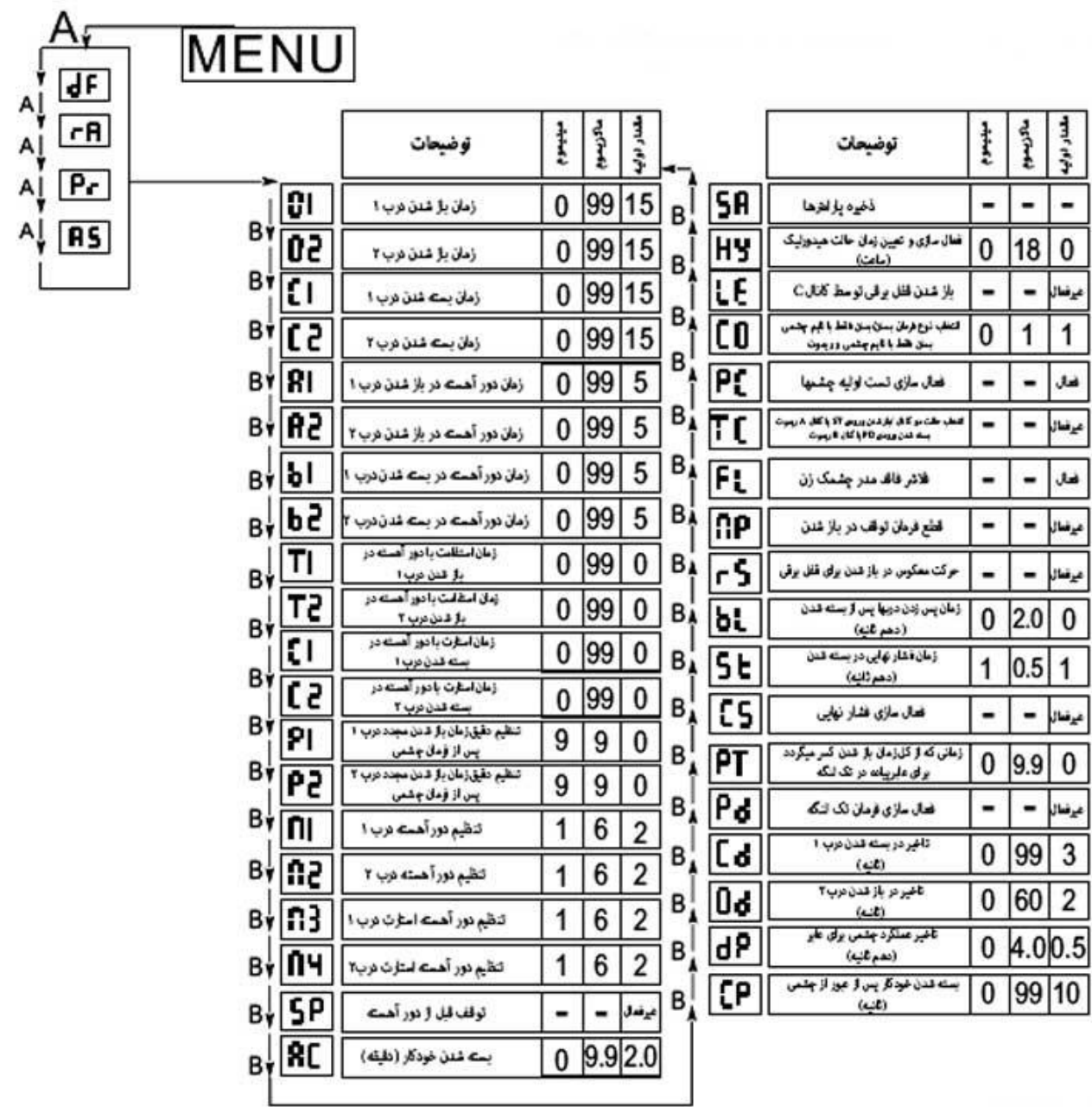